Zitat: Evtl müssen zusätzliche Komponenten von Microsoft zuerst installiert werden

Welche sind denn das?

Zitat: Die Benutzerkontensteuerung muss deaktiviert sein.

Wie geht das?

Zitat: Eine gültige Lizenzdatei kann direkt in den Ordner "...\Programme\Solid Edge xx\Program" kopiert werden.

Wenn Sie die SELicense\_7257 Datei meinen, habe gemacht. Klappt trotzdem nicht.

Zitat: aber welches OS hast Du?

Was ist OS?

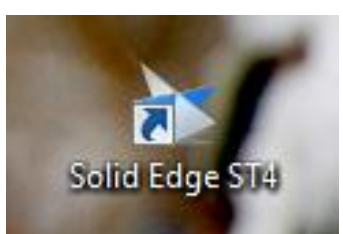

Ich komme nicht weit. Ich habe auf dem Desktop dieses Icon **Wenn Wenn in Wenn ich**. Wenn ich

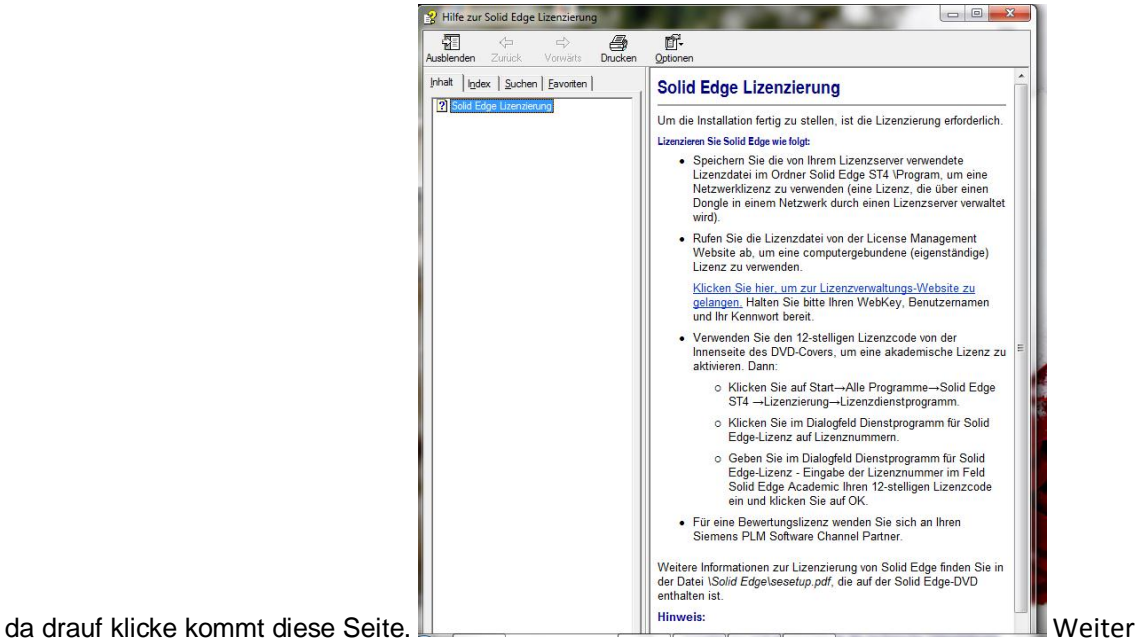

komme ich nicht. Ich habe mir den Text durchgelesen. Kann damit nicht anfangen. Habe z.B. den 12 stelligen Lizenzcode nicht.

Die Datei SELicense\_7257" ist keine ZIP-Datei. Die "SELicense.dat" Datei habe ich im Ordner ...\Solid Edge ST4\Program gefunden. Habe eine Software (Notepad++) runtergeladen um die Datei lesen zu können. Klappt trotzdem nicht.

Zitat: Erst der manuelle Aufruf des Lizenzmanagers brachte Abhilfe

Bitte etwas näher beschreiben. Vielleicht kriege ich es auch hin.